# **OFX Post-Upgrade Troubleshooting Guide**

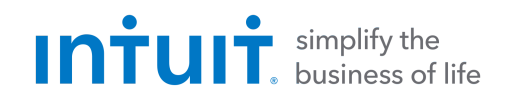

Top 3 Post-Upgrade Troubleshooting Issues

This resource document is designed to help Financial Institutions troubleshoot the three most common post-upgrade issues. These materials include instructions for both QuickBooks and Quicken. All links are clickable in the PDF.

## **Issue 1:** Duplicate Transactions After Reconnecting

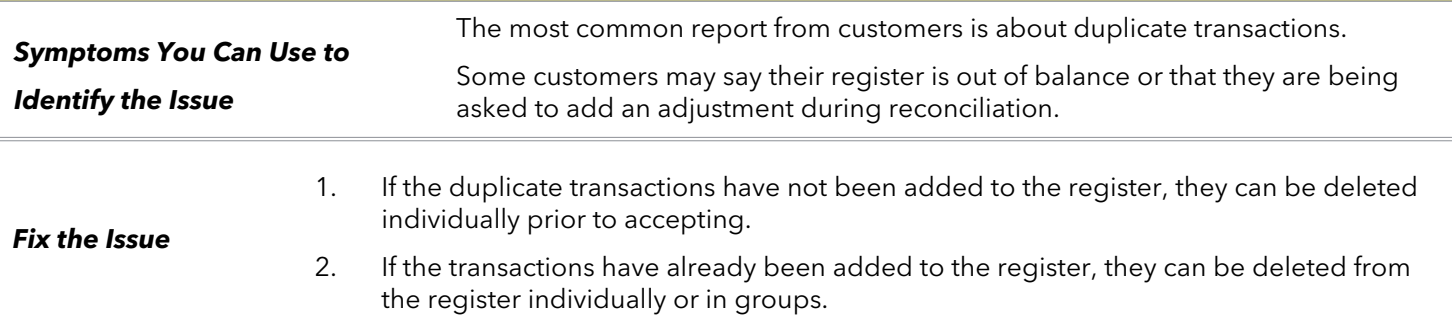

#### **QuickBooks Knowledge Base Article**

[Delete transactions from Online Banking Center:](http://intuit.me/2DIAsRp)  http://intuit.me/2DIAsRp

#### **Quicken Details**

If there are too many transactions to delete individually, or the customer finds it difficult to follow the instructions to delete multiple transactions, restore a backup file and download the transactions again.

**Important:** If the backup was not made right before following the upgrade instructions, the customer must manually delete the transactions.

### **Quicken Knowledge Base Articles**

[Edit and Delete Downloaded Investment](http://bit.ly/2kramvM)  Transactions: http://bit.ly/2kramvM

[Delete Transactions: http://bit.ly/2krgMvc](http://bit.ly/2krgMvc)

[Problem Description: http://bit.ly/2wCJIEF](http://bit.ly/2wCJIEF)

## **Issue 2:** Duplicate Accounts After Reconnecting

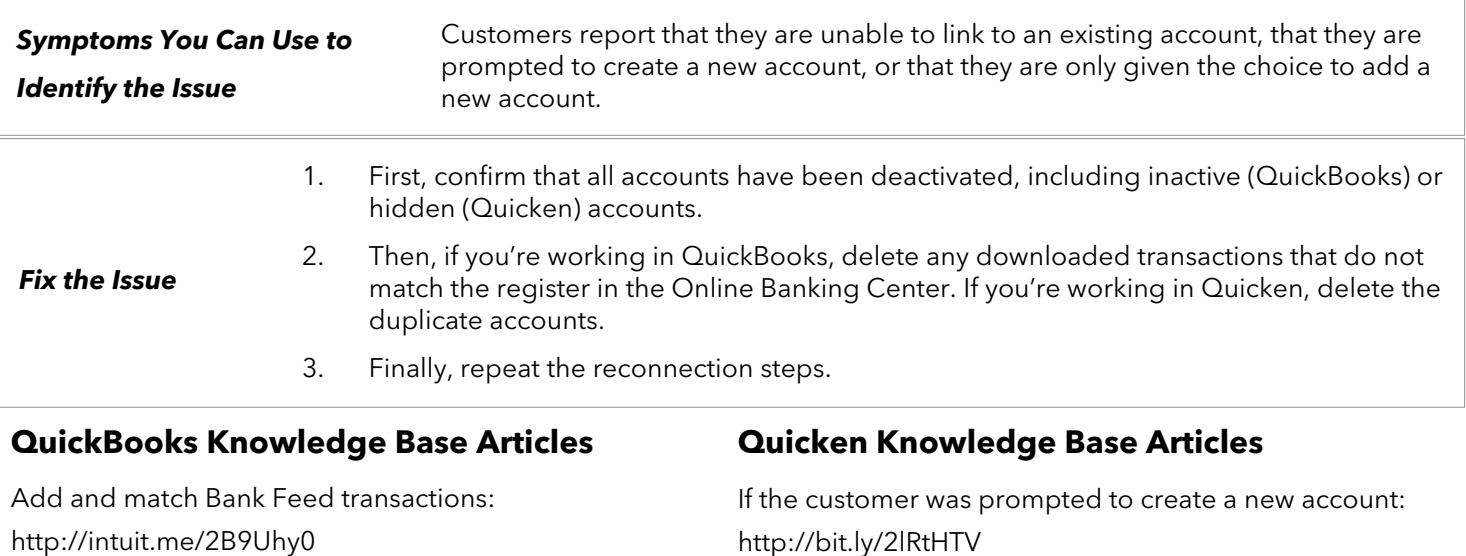

[Hide mistakenly-added accounts:](http://intuit.me/2FMgCFr)  http://intuit.me/2FMgCFr

http://bit.ly/2lRtHTV

[If the customer needs to delete an account:](http://bit.ly/2xMcZvq)  http://bit.ly/2xMcZvq

[If the customer needs to hide an account:](http://bit.ly/2lQGuWU)  http://bit.ly/2lQGuWU

## **Issue 3:** Connected/Reconnected the Incorrect Account

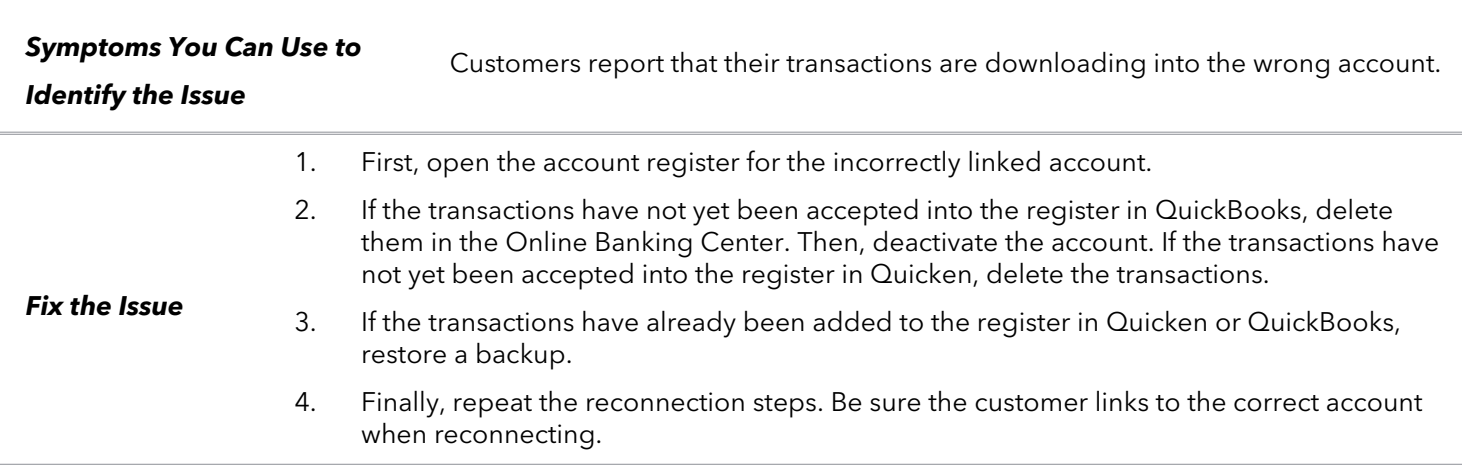

#### **QuickBooks Knowledge Base Article Quicken Knowledge Base Article**

[Delete Non-matching Transactions:](http://intuit.me/2wCoXZO)  http://intuit.me/2wCoXZO

[Handling Transactions in the Wrong Account:](http://bit.ly/2lMnoV1)  http://bit.ly/2lMnoV1